Infoblatt 4: Wörter, Sätze markieren und verschieben

Vielleicht fällt dir beim Durchlesen des Textes auf, dass ein Wort oder Satz an einer anderen Stelle im Text besser passt. Deswegen möchtest du das Wort oder den Satz verschieben. Dafür nutzt du die Strategie Ausschneiden - Einfügen.

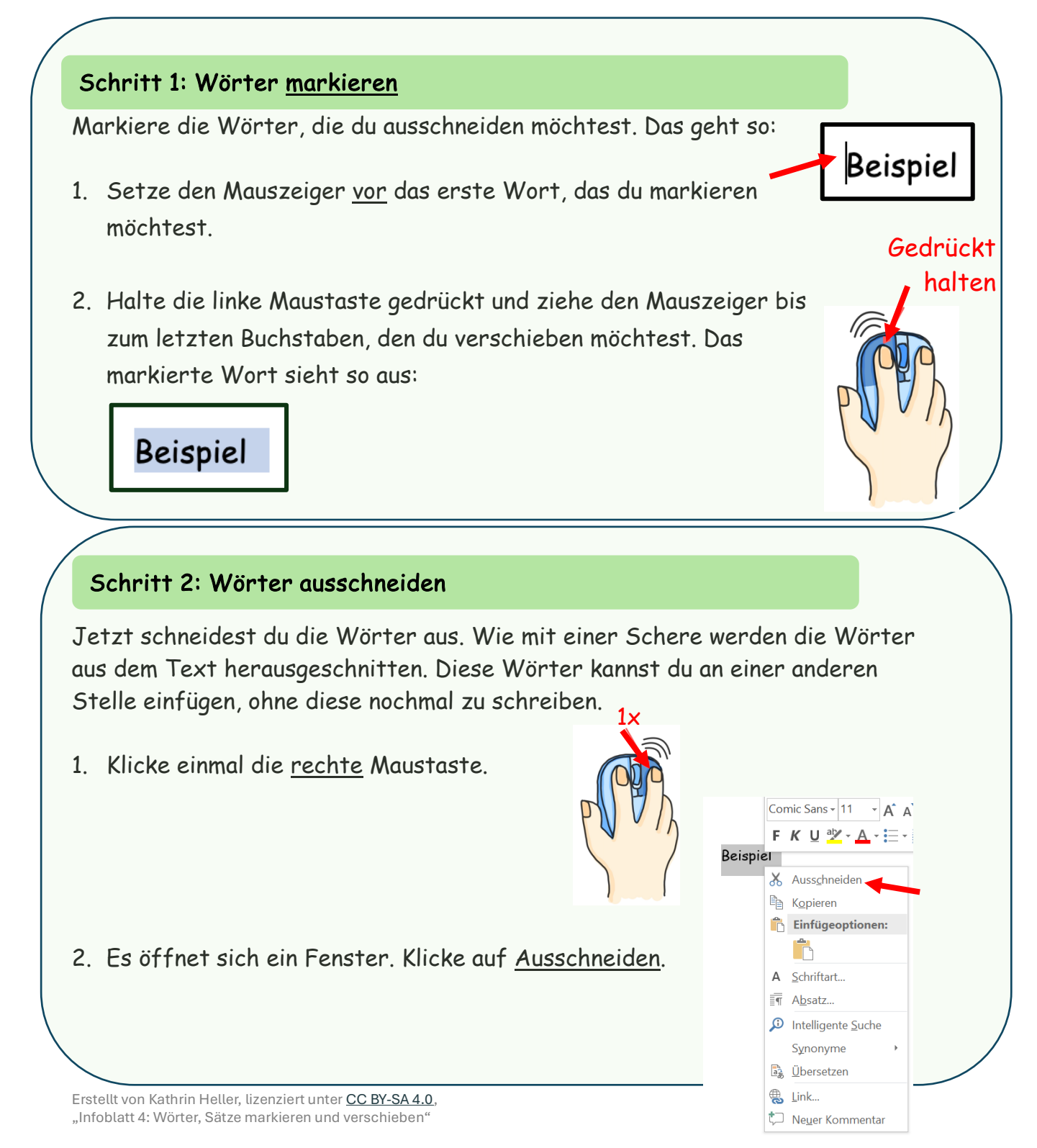

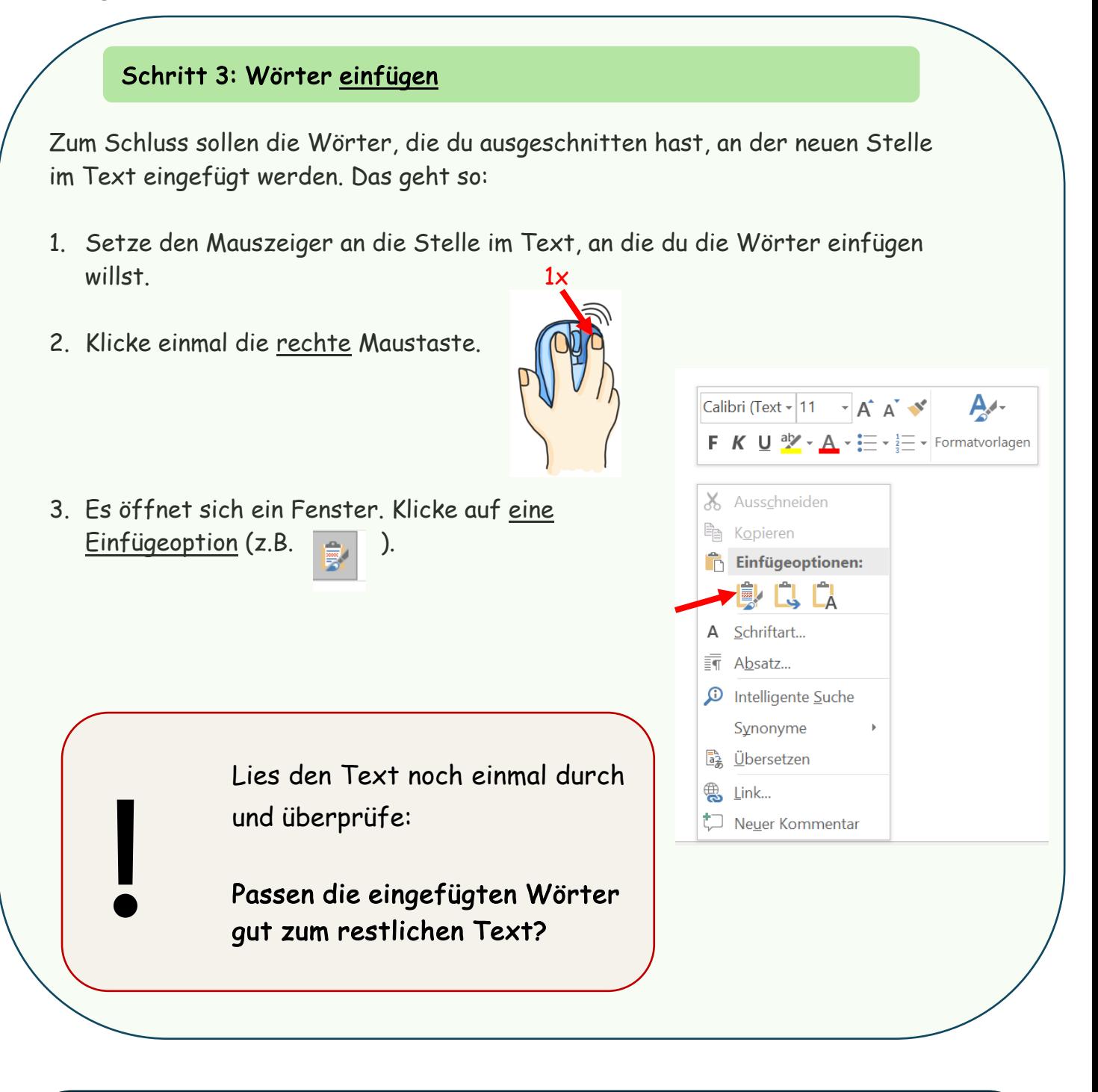

## Du hast nun 2 Möglichkeiten:

1. Bearbeite die Aufgaben auf dem digitalen Arbeitsblatt

## 2. Du willst noch mehr wissen?

Auf der nächsten Seite lernst du eine andere Möglichkeit, Wörter auszuschneiden und einzufügen.

## Du willst noch mehr wissen?

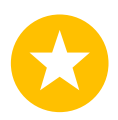

Du hast gelernt, wie du mit der Maus Wörter ausschneiden und einfügen kannst. Das geht auch, indem du zwei Tasten gleichzeitig drückst.

- 1. Markiere die Wörter, die du ausschneiden möchtest.
- 2. Halte dann die Taste Strg gedrückt und drücke gleichzeitig auf die Taste  $|X|$ .

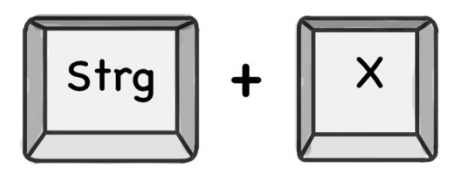

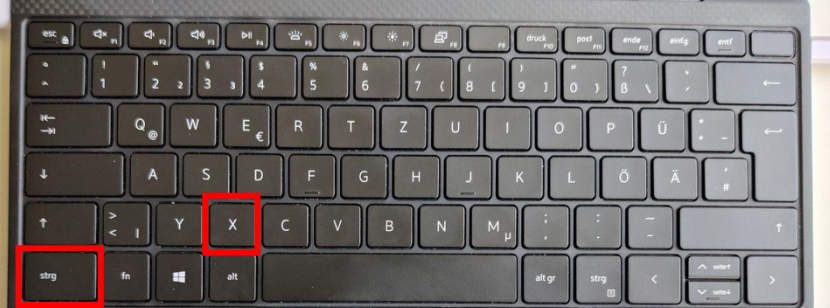

- 3. Setze den Mauszeiger an die Stelle im Text, an die du die Wörter einfügen willst.
- 4. Halte dann die Taste Strg gedrückt und drücke gleichzeitig auf die Taste V.

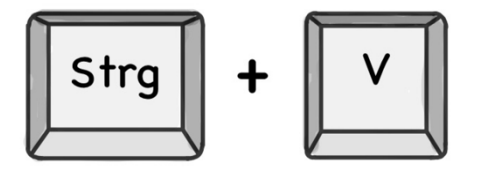

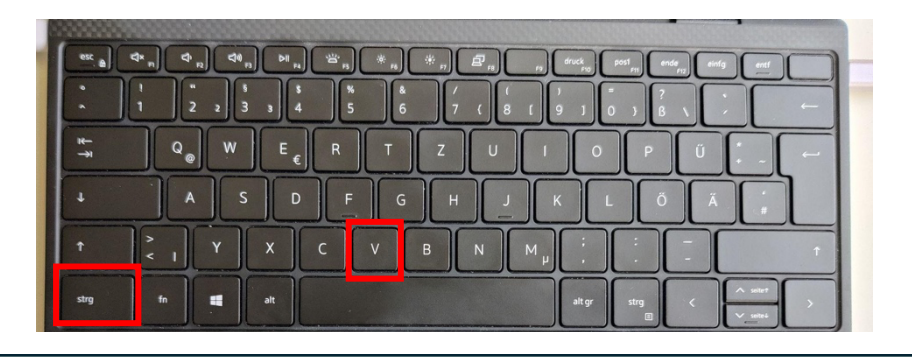

 $\rightarrow$  Bearbeite die Aufgaben auf dem digitalen Arbeitsblatt.

Erstellt von Kathrin Heller, lizenziert unter CC BY-SA 4.0, "Infoblatt 4: Wörter, Sätze markieren und verschieben"